# **Серии Colorado™**

GPS навигатор

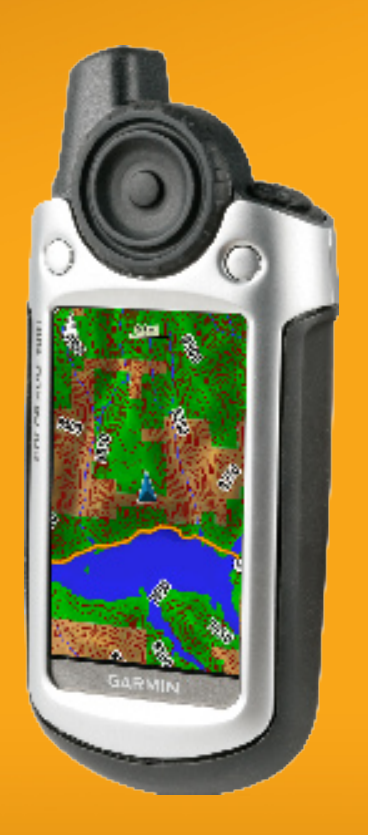

© 2007 Garmin Ltd. or its subsidiaries

Garmin International, Inc. 1200 East 151st Street, Olathe, Kansas 66062, USA Tel. (913) 397.8200 or (800) 800.1020 Fax (913) 397.8282

Garmin (Europe) Ltd. Liberty House Hounsdown Business Park, Southampton, Hampshire, SO40 9RB UK Tel. +44 (0) 870.8501241 (outside the UK) 0808 2380000 (within the UK) Fax +44 (0) 870.8501251

Garmin Corporation No. 68, Jangshu 2nd Road, Shijr, Taipei County, Taiwan Tel. 886/2.2642.9199 Fax 886/2.2642.9099

Всички права запазени. Никаква част от това ръководство не бива да се възпроизвежда, копира , предава или разпространява, за каквато и да е цял без изричното съгласие на Garmin. По този начин Garmin позволява да сваляте и отпечатвате единично копие на това ръководство , при условие ,че това електронно или отпечатано копие на ръководството трябва да съдържа пълният текст на това известие.Всяко търговско разпространение на това ръководство е строго забранено!

Информацията в този документ е обект на промяна без известие. Garmin запазва правото си дапроменя и подобрява продуктите си и да прави промени в съдържанието ,без задължението да известява за подобни промени. Посетете сайте на Garmin (www.garmin. com) за update и допълнителна информация за този или друг продукт на Garmin.

Garmin® е регистрирана търговска марка на Garmin Ltd. или нейни филиали, регистрирани в САЩ и други страни. Colorado™, myGarmin™,

Rock 'n Roller™, Dynastream™, ANT™ и MapSource® са запазени марки на Garmin Ltd или нейните филиали и не могат да се използват без изричното позволение на Garmin.

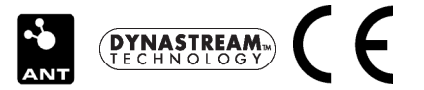

### **Въведение**

Ръководството включва информация за следните продукти:

- Colorado 300 •
- Colorado 400i •
- Colorado 400c •
- Colorado 400t •

### **Условия за ползване**

Когато сте инструктирани да изберете нещо, маркирайте използвайки кръглия клавиш **Rock 'n Roller™**и натиснете бутона **ENTER Rock 'n Roller**.

Малките стрелки (>) използвани в текста указват,че трябва да изберете серия от икони.

Примерно,ако видите: "изберете **Shortcuts** > **Others** > **Calculator**" натиснете мекия бутон **Shortcuts** и използвайки кръглия клавиш **Rock 'n Roller**, изберете **Others**, тогава натиснете **Calculator**.

### **Регистрация на продукта**

Помогнете ни ,да Ви осигурим по-качествена поддръжка, като се регистрирате на нашия сайт http://my.garmin.com. Пазете гаранционната си карта.

### **Връзка с Garmin**

Свържете се с Garmin за въпроси на:

www.garmin.com/support.

**Warning**: See the *Important Safety and Product Information* guide in the product box for product warnings and other important information.

### **Особености на Colorado**

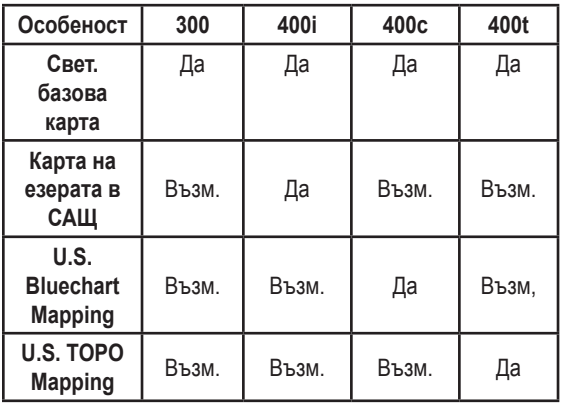

### **Допълнителни аксесоари**

Списък с възможните карти и аксесоари можете да видите в сайта на Garmin: www.garmin.com

**l**

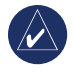

**Забелжка:** Възможни са допълнителни карти за Colorado.

### Съдържание

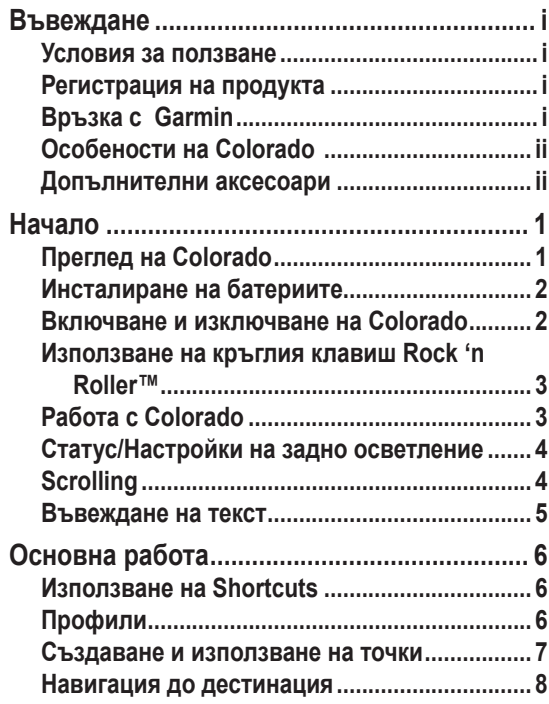

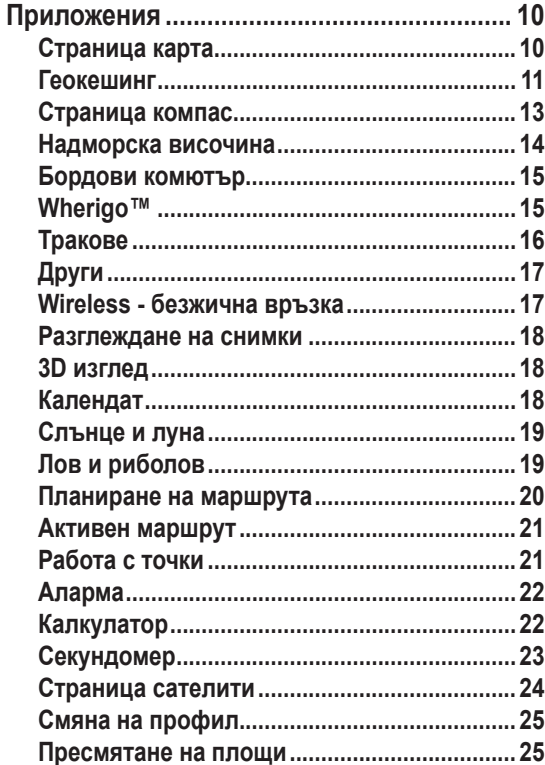

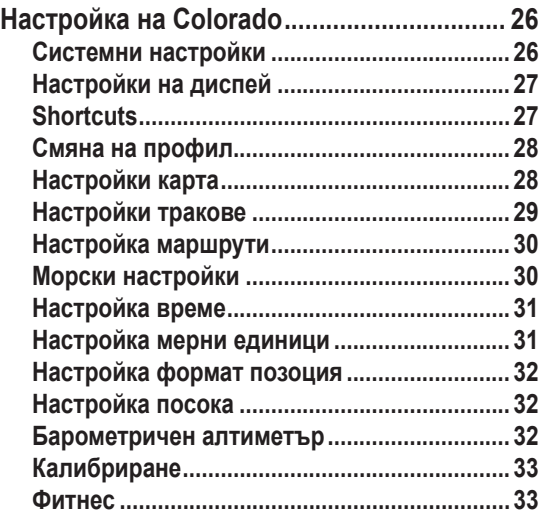

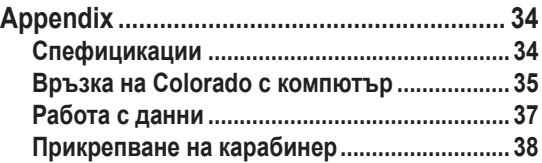

**Начало**

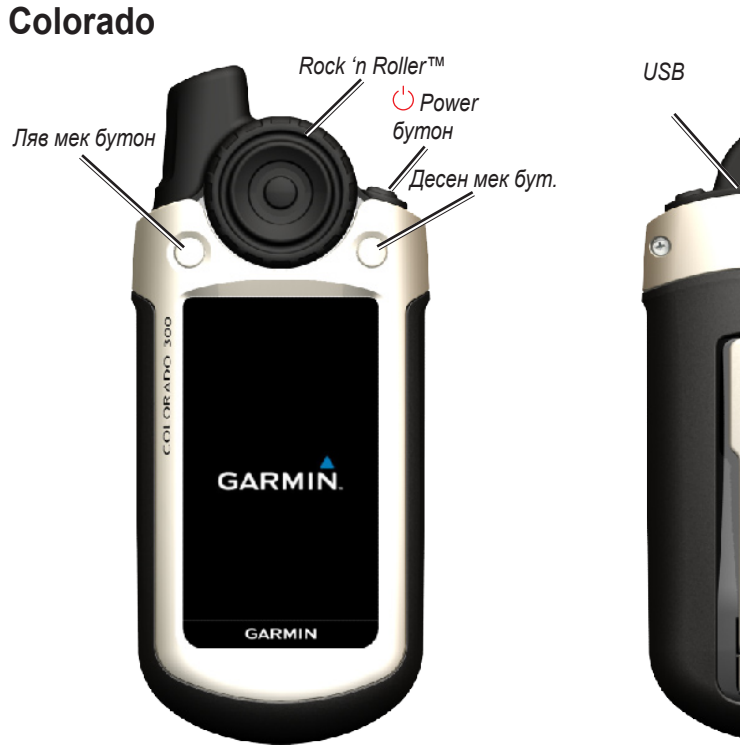

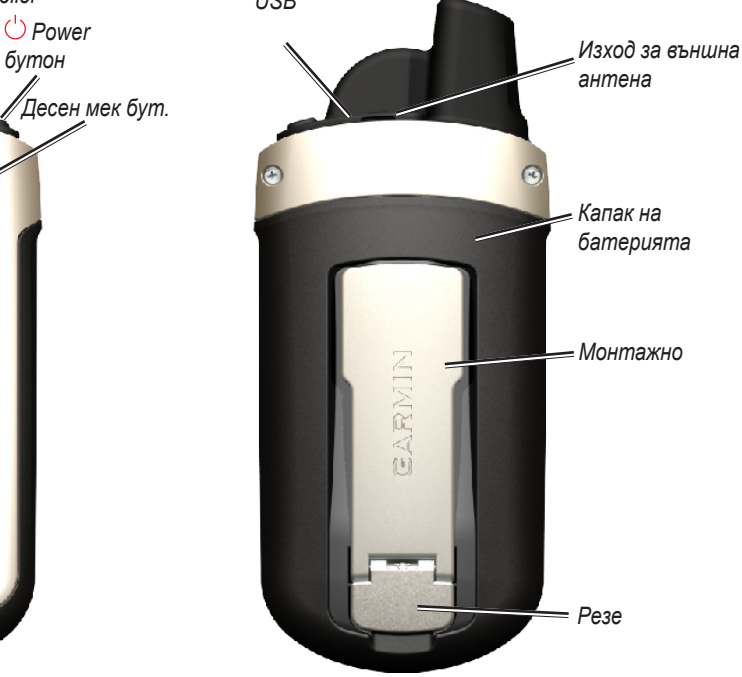

*Colorado™ Series Owner's Manual*

### **Инсталиране на батериите**

Colorado работи с две батерии AA ( не са включени в комплекта). Можете да използвате алкални, NiMH, или литиеви батерии.

#### **Инсталиране:**

- 1. Махнете капака на батерията,като като вдигнете резето и плъзнете капака назад,по уреда.
- 2. Сложете батериите, както е показано на диаграмата.
- 3. Сложете капака на батерията , като го пръзгате обрано по уреда и закопчаете резето.

Махнете

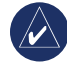

**забележка:**  *Място за батерии*

батериите,когато не планитерате да използвате Colorado За няколко месеца. Съхраняваните данни,не се губят, при махане на батерията.

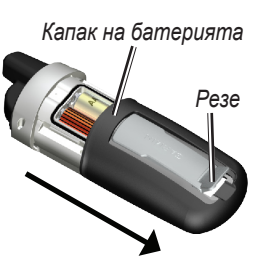

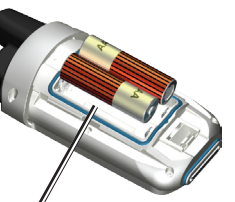

### **Включване и изключване на Colorado**

#### **Включване:**

 Натиснете и задръжте бутона за включване и изключване **Power** ,докато логото на Garmin се появи на екрана на Colorado.

#### **Изключване:**

 Натиснете и задръжте бутона за включване и изключване **Power**.

Първият път,когато включите Colorado , GPS приемника трябва да приеме данни от сателитите и да установи настоящата Ви позиция.

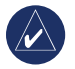

**Забележка:** За да получите сигнал от сателитите , трябва да бъдете навън и да имате ясен изглед към небето.

Когато включите Colorado за първи път, Colorado включва няколко екрана за настройки: избор на език,часова зона, съхраняване на батерията при дневна светлина. За пълна информация при първоначалните настройки на Colorado вижте *Colorado Series Quick Start Guide*.

### **Използване на кръглия клавиш Rock 'n Roller™**

При търсене и избиране на различни функции в Colorado, използвайте кръглия клавиш **Rock 'n Roller**.

**Rock 'n Roller** се върти по и обратно на • часовниковата стрелка and counter-clockwise, може да бъде използван за движение по който и да е от екраните в Colorado и за zoom на map.

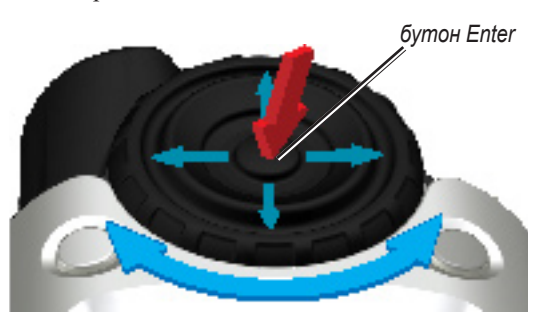

Изберете опция и оперирайте с карта натискайки на горе,на долу, на ляво или на дясно. •

За да изберете маркираната икона, натиснете • **Работа с Colorado** бутона **ENTER** и средата на кръглия клавиш **Rock 'n Roller**.

Роwer key—натиснете и задръжте бутона **○ Power** за включване и изключване. Натиснете бързо и пуснете за да влезнете в страницата System Status.

**Select**—маркирайте зоната на екрана с кръглия бутон **Rock 'n Roller** и натиснете **ENTER** за избор.

**Soft keys**—лаевият мек бутон **Left** soft key и десният мек бутон **Right** soft key се използват за достъп до специфични функции ,които се появяват на съответното поле на меките бутони.

**Restore Defaults**—фабричните настройки,които са запазени в паметта на Colorado. Ако промените настройките на Colorado, можете да възстановите фабричните настройки,като изберете **Restore Defaults.**

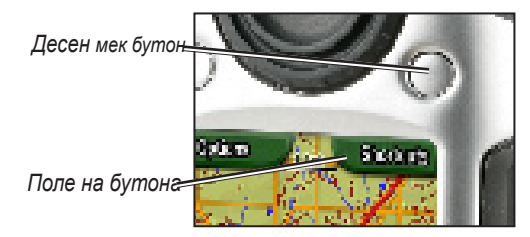

*Colorado™ Series Owner's Manual*

### **Системен статус/Задно осветление**

Страницата System Status е бърз начин за проверка на времето, ден, дата, ниво на батерията и сила на GPS сигнал.

#### **Настройка на задното осветление:**

- 1. Натиснете и бързо пуснете бутона  $\circlearrowright$  **Power**.
- 2. Завъртете кръглия клавиш **Rock 'n Roller** по или обратно на часовниковата стрелка за да увеличите или намалите задното осветление.
- 3. Изберете **Back** за да се върнете на предишната страница.

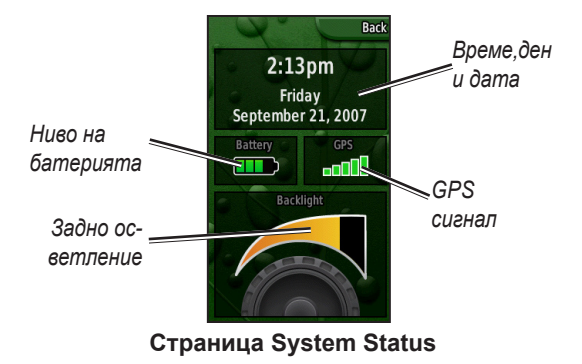

### **Скролинг**

При местене по списък ,при избиране на възможности и места , завъртете кръглия клавиш **Rock 'n Roller** при избраната икона. Ако списъкът е по- дълъг ,тогава страницата може да покаже индикатори, които се появяват отгоре или отдолу на страницата, показвайките, че са възможни повече избори.

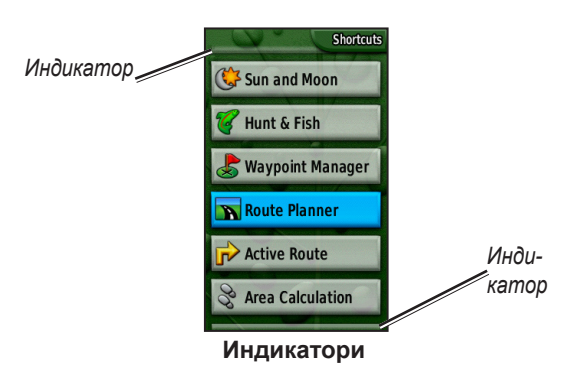

### **Въвеждане на текст**

При въвеждане на текст , завъртете кръглия клавиш **Rock 'n Roller** за да изберете от списъка със символи. Избраните символи се показват над списъка.

#### **За добавяне или редактиране на информация:**

- 1. На страница **Text Entry** , завъртете кръглия клавиш **Rock 'n Roller** на символа. Натиснете **ENTER** за да изберете символа. За шпация между думи и цифри , изберете \_ .
- 2. Изберете **Done** когато въвеждането е приключило.
- 3. Изберете **Cancel** за приключване на въвеждането, без запаметяване и за връщане към предишната страница.

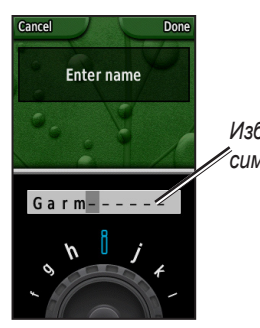

*Избрани символи*

Приложенията,които използвате по-често на Colorado ,могат да се достигнат от **Shortcuts**. Независимо дали използвате карта или компас, маркирате точка , или настройвате Colorado, **Shortcuts** е началната точка.

### **Използване на Shortcuts**

За да достигнете менюто **Shortcuts** ,натиснете десния мек бутон. Завъртете кръглия клавиш **Rock 'n Roller** за да видите възможните приложения. Приложенията,които не са в Shortcuts могат да бъдат достигнати чрез **Others**.

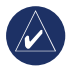

**забележка:** За пълна информация виж.стр. 27.

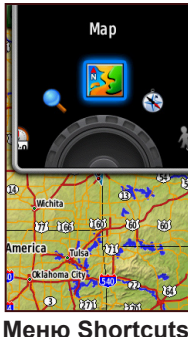

### **Профили**

Профилите са съвкупност от настройки, които Ви позволяват да оптимизирате своето Colorado от един тип употреба, на друг , като смяна от режим за развлечение на автомобилен . Colorado може да се използва за разнообразни GPS функции , запазвайки различни режими, Ви позволява бърза смяна от един тип активност на друга. Също Ви позволява връзка на вашето Colorado с друг потребител.

### *Настройка на профили*

Colorado фабрично идва с пет профила: Развлекателен, Геокеш , Автомобилен, Морски, и Фитнес. Можете да създадете и свои профили. Виж. стр. 25 and 28.

### **Създаване и използване на точки**

Точките са места, които записвате и съхранявате в Colorado ,на които можете да се завърнете покъсно, или които да споделите с други потребители. Можете да маркирате точки , по всяко време в Colorado.

#### **Маркиране:**

1. От **Shortcuts**, завъртете кръглия клавиш **Rock 'n Roller** и изберете **Mark Waypoint**. Новата страница показва,че точката е запаметена успешно .

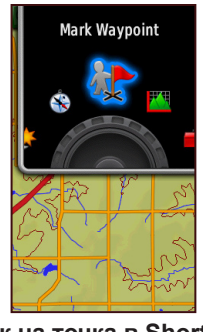

**Марк.на точка в Shortcuts**

2. За редактиране на нова точка, маркирайте **Edit** и натиснете **ENTER.** Маркирайте **Done** и натиснете **ENTER** за запазване на промените. Маркирайте **Cancel** за да изтриете точката.

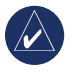

**забележка:** Натиснете и задъжте **ENTER** за да маркирате бързо нова точка.

### **Навигация до дестинация**

 Colorado може да Ви навигира до определена дестинация ,използвайки менюто **Where To?** или избирайки точка от картата.

### *Навигация от менюто Where To?*

Менюто **Where To?** осигурява няколко категории, по които можете да осъществите търсене или навигация.

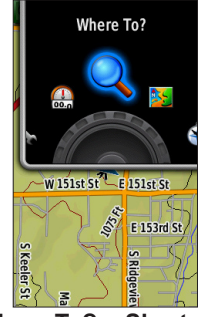

**Where To? в Shortcuts**

**Достъп до меню Where To? :** 1. Изберете **Shortcuts** > **Where To?**.

- 2. Изберете предпочитаната категория за търсене.
- 3. Изберете точка. Зелено кръгче, съдържащо думата **Go** се появява долу на страницата.
- 4. Натиснете **ENTER** за да започнете навигацията до избраната точка.

Менюто **Where To?** може да включва:

**Recent Finds**—показва списък от места, които са търсени или посетени скоро.

**Waypoints**—списък от точки, съхранявани в Colorado (виж.стр. 7).

**Tracks**—списък от тракове (следи) в Colorado (виж. стр. 29).

**Geocaches**—списък от свалени места (изисква сваляне от www.geocaching.com).

**Routes**—списък от маршрути съхранени в Colorado (виж.стр. 20 and 30) .

**All POI (**Интересни точки)—ако се поддържат от предварително качените,или допълнително добавени, различните категории POI могат да бъдат подредени в списък.

### **Опции за търсене в Where To?**

По подразбиране, **Where To?** търси близо до настоящото Ви място , но можете да го нагласите до търси близо до друго място.

#### **За близко търсене:**

- 1. Изберете **Shortcuts** > **Where To?**.
- 2. Изберете **Options** > **Search Near**.
- 3. Маркирайте и изберете типа търсене.
- 4. Навигирайте до избраното място.

### *Навигация от страница Map*

Можете да използвате предварително качени или допълнително добавени карти в Colorado за да навигирате директно до определена дестинация.

#### **Навигация до точка на картата:**

1. На страница Map , използвайте кръглия клавиш **Rock 'n Roller** за да преместите маркера до определена точка и натиснете **ENTER**. Зелено кръгче , съдържащо думата **Go** се появява долу на страницата .

2. За да започнете навигация до точката,натиснете **ENTER**.

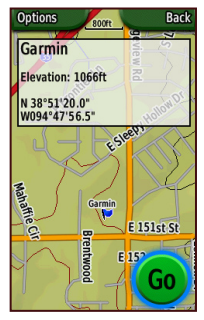

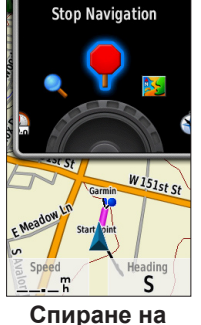

**Начало на навигация Спиране на** 

### **навигация**

### *Спиране на навигация*

При навигация до точка или до други дестинации , се появява икона **Stop Navigation** в меню **Shortcuts** . Изберете **Stop Navigation** по всяко време,за да спрете навигацията . Тази опция е възможна само когато навигирате .

## **Приложения**

### **Страница Map**

За достъп до страница Map изберете **Shortcuts** > **Map**.

#### **За zoom in and out(приближаване и отдалечеване) на картата:**

- 1. Завъртете кръглия клавиш **Rock 'n Roller** по часовниковата стрелка за приближаване.
- 2. Завъртете кръглия клавиш **Rock 'n Roller**  обратно на часовниковата стрелка за отдалечаване.

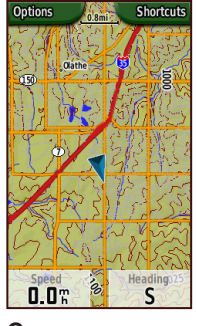

**Страница карта**

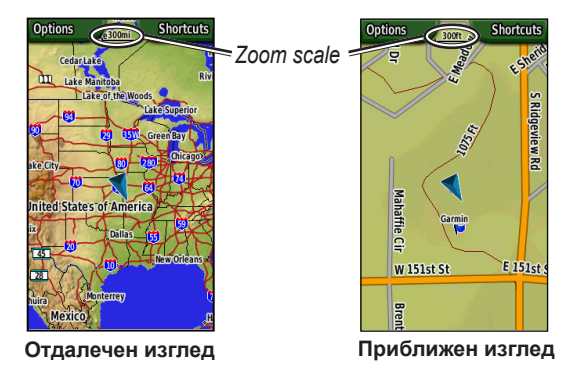

#### **За да се движите по картата:**

- 1 За да се движите по картата, натиснете на горе, на долу, на ляво и на дясно по кръглия клавиш **Rock 'n Roller** за да преместите маркера по картата.
- 2. Изберете **Done** за да спрете движението.

#### **За да прегледате точка на картата :**

- 1. Когато маркерът е на място,което искате да прегледате, натиснете **ENTER**. Ще се появи детайлна информация за избраната точка.
- 2. Изберете **Back** когато приключите.
- 3. Изберете **Done** за да спрете движението.

#### **За да криете или показвате полета с данни:**

- 1. За да показва данни с полета на страница Map , изберете **Options** > **Show Data Fields**.
- 2. За да скрие полетата с данни, изберете **Options** > **Hide Data Fields**.

#### **За смяна на полетата с данни:**

- 1. Изберете **Options** > **Change Data Fields**.
- 2. Използвайте кръглия клавиш **Rock 'n Roller** за да изберете полетата с данни,които искате да промените.
- 3. Натиснете **ENTER** за да промените избраното поле. Разгледайте списъка с възможни полета от данни (пример: Одометър, Маркер, Скорост, Температура на въздуха, Одометър на пътуването и т.н. ) и натиснете **ENTER** за да смените полето.

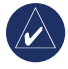

**забележка:** За информация ,относно настройките на картата, виж.стр. 28–29.

### **Геокеш**

Геокешинг е високо технологична версия на "търснето на съкровища" . Търсят се скрити съкровища чрез GPS координати, които са публикувани в Internet от тези, които ги крият. Използвайки Вашето Colorado,можете да претърсвате гори или улици за да намирате тези GPS координати.

Първата стъпка е сваляне на геокеш от www.geocaching.com. Colorado се поддържа от този сайт и след регистрация, можете да сваляте геокеш директно на Вашето Colorado.

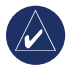

**забележка:** Свалянето на геокеш локации на Вашето Colorado изисква инсталиране на Garmin plug-in.

#### **Достъп до свален геокеш:**

- 1. Изберете **Shortcuts** > **Others** > **Geocaches**  (освен ако геокеш не е в меню Shortcuts ).
- 2. Маркирайте желания геокеш и натиснете **ENTER**.
- 3. Започнете навигацията до него.
- 4. За пълно описание на геокеш, компас на целия екран или карта на целия екран, изберете **Options**.

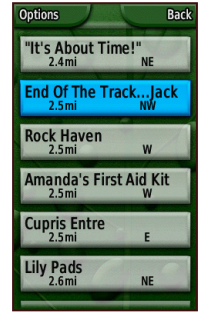

**Списък с геокешинг**

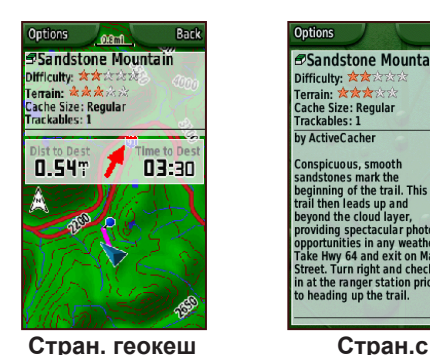

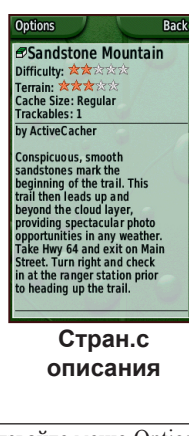

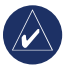

**забележка:** Използвайте меню Options в страницата с описания на Геокеш за подсказване.

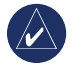

**забележка:** За повече информация: www. geocaching.com.

### **Страница компас**

По време на активна навигация, страницата Compass Ви води до дестинацията с графичен компас ,използвайки стрелка.

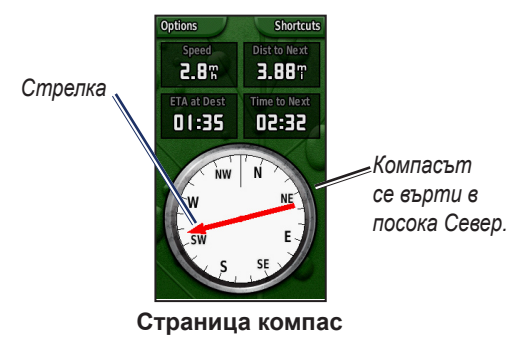

Полетата с данни показват информация, като момента скорост , разстоянието до следващата точка по маршрута и оставащо време до пристигане.

Пръстенът на компаса показва посоката Ви и стрелката Ви показва на къде трябва да се насочите , за да достигнете дестинацията си.

### *Калибриране на компаса*

Трябва да калибрирате електронния компас навън. Когато калибрирате компаса, задръжте Colorado на едно ниво и не стойте близо до магнетични полета, като коли, сгради .

#### **Калибриране на електронния компас:**

- 1. От страница Compass , изберете **Options** > **Calibrate Compass**.
- 2. Натиснете **ENTER** за да започнете калибриране и следвайте инструкциите.

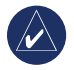

**забележка:** Калирбирайте компаса след преминаване на дълги разстояния , температурни промени или смяна на батериите.

### **Диаграма на надморската височина**

Страницата диаграма на надморската височина, показва промените в надморската височина ,спрямо разстояние или време или промените в атмосферното налягане спрямо времето. Можете да променитеполетата с данни от горе на страницата за да покаже различната надморска височина и данни , свързани с атмосферното налягане.

![](_page_21_Picture_10.jpeg)

**Стр. надм.височина**

Страницата Надморска височина включва :

**Диаграма спрямо време или диаграма спрямо** 

*16 Colorado™ Series Owner's Manual*

**разстояние** —вижте разликите спрямо период от време или спрямо определено разстояние .

**Диаграмата да надморската височина или атмосферното налягане** — за да видите настъпващите промени в надморската височина ,след определено разстояние или за да видите промени в барометричното налягане за определен период от време .

**Промяна на полетата за данни** —изберете типа данни, които искате да се показват в полетата за данни.

**Reset**—нулиране на надморската височина и максималните данни за надморска височина .

#### **Настройка нивата на увеличение :**

• Настройка на скалата за разстояние или време (по бутона), натиснете на ляво по кръглия клавиш **Rock 'n Roller** за приближаване и натиснете на дясно по кръглия клавиш **Rock 'n Roller** за отдалечаване .

• Настройка на скалата надморската височина и атмосферното налягане (по бутона на ляво ), натиснете кръглия клавиш **Rock 'n Roller** на долу за приближаване и натиснете кръглия клавиш **Rock 'n Roller** на горе за отдалечаване.

#### **За преглед на данни във всяка една точка:**

 Завъртете кръглия клавиш **Rock 'n Roller** обратно на часовниковата стрелка за да върнете назад по картата и по часовниковата стрелка за да преместите напред по нея.

### • **Страница Бордови компютър**

Страницата Бордови компютър Ви осигурява разнообразие от полезни данни,по време на Вашето пътуване . Настройте в режим автомобил или режим Развлекателен и страницата ще Ви покаже настоящата ,средната и максималната Ви скорост, одометър на пътуването и други полезни данни .

### *Възможности на Бордовия компютър*

Настройте страницата Бордови компютър ,като изберете от следните опции за данни.

**Reset**— запаметяване на нови данни за всяко пътуване. Страницата Reset има опция нулиране на данни на бордовия компютър.

**Big Numbers/Small Numbers**—за да видите помалко/повече полета с по-големи/по-малки числа.

**Change Data Fields**—изберете типът данни, които искате да се показват в полетата за данни.

**Restore Defaults**—възстановяване на фабричните

*18 Colorado™ Series Owner's Manual*

настройки . **Автомобилен или Развлекателен режим** —

страницата Автомобилен режим е с дизайн,удобен за употреба в автомобил ,а развлекателния режим е с дизайн, удобен ,за ползване от пешеходец.

![](_page_24_Picture_4.jpeg)

![](_page_24_Picture_5.jpeg)

### **Wherigo™**

Wherigo (На къде?) е инструментраиум за създаване и игра за приключения ,в реалния свят. Wherigo комбинира действителни и виртуални, на реален фон . Можете да си създадете приключенска игра.

### **Достъп до инструкциите за Wherigo :**

- 1. Изберете **Shortcuts** > **Others** > **Wherigo** > **Wherigo Tutorial**.
- 2. Прочетете описанието и натиснете **Play**.
- 3. Следвайте инструкциите.

![](_page_25_Picture_5.jpeg)

**забележка:** За повече информация посетете www.wherigo.com.

![](_page_25_Picture_7.jpeg)

**Инструкции за Wherigo** 

### **Тракове (следи)**

Списъкът с тракове се записва щом Colorado се локализира. Можете да ги архивирате и споделяте с други хора.

За да използвате траковете , натиснете **Shortcuts** > **Where To?** > **Tracks**.

#### **За да архивирате настоящата си следа:**

- 1. Изберете **Current Track**.
- 2. Изберете **Options** > **Archive**.
- 3. Следвайте инструкциите.

#### **За да изтриете настоящата си следа:**

- 1. Изберете **Current Track**.
- 2. Изберете **Options** > **Archive**.

В страница Тракове се съхраняват архивираните или запаметени следи . Можете да видите следите по картата, профил с надморскста височина или да навигирате по тях.

### **Други**

Приложения, които не са намират в меню Shortcuts можете да откриете в Others (други).

![](_page_26_Picture_3.jpeg)

**Забележка:** Когато преместите дадено приложение в **Shortcuts** то се премахва от **Others**.

![](_page_26_Picture_5.jpeg)

### **Пращане на данни Wireless(безжично)**

Colorado може да праща безжично точки, маршрути, следи с други Colorado.

#### **Пращане на друго Colorado:**

- 1. Изберете **Shortcuts** > **Others** > **Share Wirelessly**.
- 2. Изберете **Send(пращане)** или **Receive(получаване)**.
- 3. Изберете типа информация за изпращане или получаване и натиснете **ENTER**.
- 4. Когато се появи **Send(изпращане)** от долу на страницата, натиснете **ENTER**. При получаване , Colorado търси други Colorado. При успешно прехвърляне, се изписва съобщение .

![](_page_27_Picture_1.jpeg)

**Страница Wireless**

### **Разглеждане на снимки**

Colorado позволява разглеждане на снимки.

#### **За разглеждане на Colorado:**

- 1. Сложете SD карта в SD слота. Виж стр 36 за инструкции за слагане на SD картата.
- 2. Изберете **Shortcuts** > **Others** > **Image Viewer**.
- 3. Преглеждайте снимките, като въртите кръглия клавиш **Rock 'n Roller**.
- 4. За да отворите някоя снимка,натиснете **Rock 'n Roller**.

5. Ако имате възможност за zoom , завъртете **Rock 'n Roller** за увеличение или намаление .

### **Триизмерен изглед - 3D**

Colorado има възможност за 3D изглед.

#### **За 3D изглед:**

- 1. Уверете се , че имате карта, която позволява триизмерен изглед.
- 2. Натиснете **Shortcuts** > **Others** > **3D View**.

### **Календар**

Календарът показва точният часна изгрева, залеза и фазите на луната на всяка дата.

#### **За да видите календара:**

- 1. Натиснете **Shortcuts** > **Others** > **Calendar**.
- 2. Завъртете кръглия клавиш **Rock 'n Roller** по или обратно на часовниковата стрелка за смяна на датите .
- 3. За да се върнете на настоящата дата, натиснете **Options** > **Use Current Date**.

![](_page_28_Picture_1.jpeg)

**Страница Calendar**

### **Слънце и луна**

Страницата слънце и луна показва изгревът, залезът, лунните изгрев и залез.

- За да видите разположението на слънцето и луната , натиснете: **Shortcuts** > **Others** > **Sun and Moon**.
- За да видите слънцето и лунната фаза , на определена дата, се преместете на нея.  $\bullet$
- За да видите разположението на слънцето и луната в небето , натиснете **Options** > **Show Position in Sky**. •
- Използвайте кръглия клавиш **Rock 'n Roller** за настройка. •

#### **APPLICATIONS**

![](_page_29_Picture_1.jpeg)

**Back** 

### **Лов и риболов**

Има данни, за предвижданото най-удобното време за лов и риболов на определена дата.

#### **За да видите предвижданията за лов и риболов:**

1. Натиснете **Shortcuts** > **Others** > **Hunt and Fish**. Настоящата дата се маркира в календара.

- 2. За да видите предвижданията за различна дата, преместете от календара, като използвате кръглия клавиш **Rock 'n Roller** до предпочитаната дата.
- 3. Натиснете **Options** за да видите данните, по различни места.

![](_page_29_Picture_8.jpeg)

**Стр.лов и риболов**

### **Планиране на маршрут**

Можете да планирате и създадете определен маршрут за навигация, използвайки Вашето Colorado.

**Turn-by-Turn Routes(маршрути "завой-по-**

*24 Colorado™ Series Owner's Manual*

**завой")**—изисква рутираща карта и осигурява навигация до дестинацията.

#### **Point-to-Point Routes(маршрут от точка до**

**точка)**—осигурява маршрут от точка до точка в права линия, до всяка следваща точка в марщрута и не изисква специфична карта.

#### **Създаване на нов маршрут:**

- 1. Натиснете **Shortcuts** > **Others** > **Route Planner**.
- 2. Маркирайте и натиснете **<Create Route>**.
- 3. Натиснете **<Select Next Point>** за да изберете първоначална точка.
- 4. Изберете на скоро открита точка или POI и натиснете **ENTER**.
- 5. Страницата с избраната точка се появява , с зелено кръгче,съдържащо думата **Use(използвай)** от долу на страницата. Натиснете **ENTER** за да използвате точката.
- 6. Натиснете следващата точка ,като повтаряте стъпки 1–5.
- 7. За да смените , прегледате, преместите на долу, въведете, или премахнете точка, маркирайте желаната точка и натиснете **ENTER**.
- 8. За да се върнете обратно по маршрут, да премахнете всички маршрути, или да видите маршрут по картата, ,маркирайте желаните марпрути и натиснете **Options**.

![](_page_30_Picture_13.jpeg)

**Страница планиране на маршрут**

### **Активен маршрут**

По време на навигация, можете да видите движението напред по маршрута.

### **За да видите Вашият активен маршрут:**

- 1. Изберете **Shortcuts** > **Others** > **Active Route**.
- 2. Вижда се настоящият Ви маршрут.
- 3. Изберете определена точка или завой за допълнителна информация.

![](_page_31_Picture_7.jpeg)

![](_page_31_Picture_8.jpeg)

**забележка:** Активният маршрут може да изглежда по различен начин .

### **Работа с точки**

Можете да редактирате точките , да сменяте символа, име, коментар, място, надморска височина и дълбочина.

#### **За редактиране на точка:**

- 1. Изберете **Shortcuts** > **Others** > **Waypoint Manager** (ако искате да прегледате точка,изберете **Options** > **Edit Waypoint**).
- 2. Маркирайте точката и натиснете **ENTER**.
- 3. Променете я,като маркирате и изберете това,което искате да промените.
- 4. Следвайте инструкциите за въвеждане на текст.

#### **Изтриване на точка:**

- 1. Изберете **Shortcuts** > **Others** > **Waypoint Manager**.
- 2. Маркирайте и изберете точката, която искате да изтриете.
- 3. Изберете **Options** > **Delete Waypoint**.

### **Аларма**

Можете да настроите Colorado да се включва в определено време.

#### **Настройка на алармата:**

- 1. Изберете **Shortcuts** > **Others** > **Alarm Clock**.
- 2. За да настроите времето на включване на Colorado маркирайте и изберете **Set Time**.
- 3. За включване на алармата, маркирайте и изберете **Turn Alarm On**. За изключване , изберете **Turn Alarm Off**. Появява се страница с времето на включване на Colorado и опция за изключването му .
- 4. Завъртете кръглия клавиш **Rock 'n Roller** по и обратно на часовниковара стрелка за настройка на специфично време и изберете **Done**. Появява се страница с времето на включване на Colorado и опция за изключването му.

![](_page_32_Picture_8.jpeg)

**Стр.настройка аларма**

### **Калкулатор**

Colorado има стандартен и научен калкулатор , има възможност за работа в радиани и градуси. Изберете **Options(опции)** за предпочитаната употреба.

### **Секундомер**

Colorado включва секундомер секундомер с таймер за обиколка. Секундомерът може да запише време на обиколка, определено от разстояние или от натискане на бутон.

#### **Използване на секундомера:**

- 1. Изберете **Shortcuts** > **Others** > **Stopwatch**.
- 2. Маркирайте **Start** и натиснете **ENTER**.
- 3. Маркирайте **Stop** и натиснете **ENTER** за спиране.

#### **За да измерите времето на обиколка според разстоянието или натискане на бутон:**

- 1. Изберете **Options(опции)**.
- 2. Изберете **Lap by Distance(обиколка ,спрямо разстоянието)** или **Lap by Button(обиколка спрямо натискане на бутон)** и натиснете **ENTER**.

#### **Настройка на разстоянието на измерване на обиколко:**

1. Изберете **Options**.

- 2. Маркирайте мерните единици за разстоянието и натиснете **ENTER**.
- 3. Въведете разстоянието и натиснете **Done**.

![](_page_33_Picture_14.jpeg)

**Стр.секундомер**

### **Страница сателити**

Страницата сателити показва GPS точността , разположение на сателитите , сила на сигнала, настоящото Ви местоположение , надморска височина.

За достъп до страница Сателити , изберете **Shortcuts** > **Others** > **Satellite**.

#### **За настройка на опциите в страница Сателити:**

- 1. Изберете **Options**.
- 2. За включване и изключване на GPS , изберете **Use With GPS Off/On(използване при включен/изключен GPS)**.
- 3. За превключване между Track Up(с посоката на горе) и North Up(Север от горе) , изберете **Track Up/North Up** .
- 4. За да настроите настоящото си местположение ,използвайки картата, изберете **Set Location On Map**.
- 5. За автолокализиране на Colorado ,изберете **Autolocate Position** (възможно е само, ако сателитите не са локализирани).

![](_page_34_Figure_10.jpeg)

Сините правоъгълници в стр. Сателити показват ,че Colorado е "прихванал" сателит. Белите правоъгълници показват,че Colorado още събира данни за сателитите.

![](_page_34_Picture_12.jpeg)

**зАБЕЛЕЖКА:** Данните за сателитите, които се събират са свързани с разположението на

всеки един сателит в обритата около Земята.

### **Смяна на профил**

Colorado идва с пет предварително заредени профила: Recreational(Развлекателен), Geocaching(Геокешинг), Automotive(Автомобилен), Marine(Морски) и Fitness(Фитнес).

#### **Достъп до Profile Change(смяна на профила):**

- 1. Изберете **Shortcuts** > **Others** > **Profile Change**. Появява се списък с профилите.
- 2. Маркирайте и изберете предпочитаният профил ,който искате да активирате и натиснете **ENTER**.

![](_page_35_Picture_7.jpeg)

**забележка:** За пълна информация , относно смяна на профилите виж. стр 6–7 и 28.

### **Измерване на площи**

Colorado може да пресмята площта на определена зона.

#### **За да измерите площта:**

- 1. Изберете **Shortcuts** > **Others** > **Area Calculation**.
- 2. Натиснете **ENTER** за да започнете и обиколете периметъра на площта, която искате да измерите.
- 3. Натиснете **Stop** ,когато приключите.
- 4. За смяна на мерните единици, изберете **Options** > **Change Units**.

![](_page_35_Picture_16.jpeg)

**Стр.старт измерване** 

### **Настройка на Colorado**

**За промяна на настройките на Вашето Colorado:**

- 1. Изберете **Shortcuts** > **Setup**.
- 2. Завъртете кръглия клавиш **Rock 'n Roller** за да маркирате и изберете приложението , което искате да промените.

![](_page_36_Picture_5.jpeg)

### **Системни настройки**

За промяна на системните настройки изберете **Shortcuts** > **Setup** > **System**.

**GPS**—настройте уреда,за работа в режим: **Normal(нормален)**, **WAAS** или **Demo** .

**Language**—настройка на език на менюто в Colorado.

**Tones**—включване или изключване на звуците.

**Serial Interface**—настройка на серийния интерфейс в режим **Garmin Serial** или **NMEA In/Out**.

**Battery Type**—изберете вида батерия, която използвате (**Alkaline-алкална**, **NiMH-никелманганова** или **Lithium- литиева**).

![](_page_37_Picture_6.jpeg)

**забележка:** Системните настройки включват възстановяване на фабричните настройки, информация за версия на софтуера в Colorado или NMEA настройки.

![](_page_37_Picture_8.jpeg)

**Списък с настройки**

### **Настройки на дисплея**

За промяна на настройките на дисплея, изберете **Shortcuts** > **Setup** > **Display**.

**Backlight Timeout**—настройка на задното осветление ,да стои включено ,докато GPS-ът е включен, или да се изключва след определен период от време .

**Background**—настройка на фона.Изберете от предварително заредените изображения или заредете свои собствени.

**Soft Key Label Color**—настройка на цветът на "меките бутони".

### **Shortcuts(пряк достъп)**

При използване на Colorado за геокешинг, навигация, или риболов, можете да видите,че някои приложения използвате по-често, а други - въобще. Можете да добавяте или махате тези приложения,от меню **Shortcuts** .

### **За добавяне на приложение в Shortcuts:**

- 1. Изберете **Shortcuts** > **Setup** > **Shortcuts**.
- 2. Отидете от долу на страницата **<Add Page>**. Маркирайте предпочитаното приложение от списъка и натиснете **ENTER**.

#### **За премахване на приложение от Shortcuts:**

- 1. Изберете **Shortcuts** > **Setup** > **Shortcuts**.
- 2. Изберете приложението, което искате да премахнете.
- 3. Изберете **Remove**.

### **Настройки на Shortcuts :**

- Изберете **Shortcuts** > **Setup** > **Shortcuts** > **Options**.
- За смяна на позицията на приложението в Shortcuts изберете **Move Up/Move Down(премести на горе/на долу)**.
- За изтриване на всички приложения от Shortcuts изберете **Clear All**.
- За включване на всички приложения в Shortcuts изберете **Include All**. •
- За възстановяване на фабричните настройки, изберете **Restore Defaults**. •

![](_page_38_Picture_17.jpeg)

**забележка:** Можете да настроите Colorado с традиоционно меню , вместо **Shortcuts** меню , за достъп до приложенията.

### **Appendix**

### **Спецификации**

#### *Физически*

**Размер:** 14 x 6.1 x 3.6 см **Тегки:** 167.26 гр без батерии. **Дисплей:** 1.53" x 2.55" TFT дисплей (240 x 400 пиксела) . **Корпус:**Солиден, 7-ми клас водоустойчивост Температурен обхват: От -20°С до 70°С)

### *Изпълнение*

**Приемник:** 12 каналаен , високочувствителен ,с възможност за WAAS

**Актуализиране на данните:** На всяка секунда

**Антена:** Вградена Quad Helix

**Компас:** Точност: +/- 2 градуса , резолюция: 1 градус **Алтиметър:** Точност: +/- 10 фута,

#### *Захранване* **Източник:** Две батерии AA (алкални, NiMH, или литиеви)

**Живот на батерията:** До 16

*Точност* **DGPS:** От 3 до 5 м\*

**Скорост:** 0.1 м/сек. в спряло състояние

**Интерфейс:**Garmin Proprietary serial, USB mass storage device, NMEA 0183

**Живот на съхранение на данни :** Неопределен; не се изисква батерия за паметта

**Съхранение на картите:** Във вътрешната памет или на SD карта

### **Връзка на Colorado с компютър**

Можете да свържете Colorado с компютъра си,чрез USB кабел.

![](_page_40_Picture_3.jpeg)

**забележка:** Инсталирайте програмата Trip and Waypoint Manager на компютъра си, преди да свържите USB кабела. Следвайте инструкциите.

#### **Как да свържете Colorado с компютъра:**

- 1. Повдигнете капачето на Colorado и сложете USB във входа.
- 2. Свържете другата част на кабела със свободен USB от компютъра.

### **Информация за USB драйвъри**

USB драйверите се инсталират автоматично , при инсталиране на Trip and Waypoint Manager. При първоначално свързване на Colorado с USB порт, компютърът може да иска, да определите място за тях. Инсталирате ги само веднъж. След като драйвърите са инсталирани, компютърът винаги установява, кога Colorado е свързано. USB драйвърите могат да се обновяват автоматично.

Можете да намерите update на www.garmin.com.

### *Трансфер на тракове, маршрути и точки от Colorado на компютър*

Тракове, точки и маршрути, запаметени на Colorado могат да се запаметят и да се видят в програмата Trip and Waypoint Manager.

#### **Трансфер на тракове, маршрути и точки:**

- 1. Уверете се, че Trip and Waypoint Manager e инсталирана на компютъра и е активна.
- 2. Уверете се, че Colorado iе свързан с компютъра с USB кабела и е включен.
- 3. Натиснете **Receive from Device(получаване от устройството)** в меню Transfer или натиснете иконката **Receive from Device** от горе на екрана.

### *Инсталиране и използване на SD карта*

Colorado има слот за SD карта.

#### **За инсталиране или премахване на SD карта:**

- 1. Махнете капака на батерията от зад на Colorado. Виж стр. 2.
- 2. Инсталиране:Намерете слота за карта от долу на Colorado и пъхнете картата, докато щракне.
- 3. Премахване: Натиснете и пуснете бързо картата, докато се махне от слота.
- 4. Сложете обратно капака на батерията.

![](_page_41_Picture_8.jpeg)

**забележка:** Освен за съхранение на карти и данни, SD-картата може да се използва и за разглеждане на снимки.

Виж.стр. 18.

![](_page_41_Picture_11.jpeg)

**Вкарване на SD карта в Colorado**

### **Работа с данни**

Можете да използвате Colorado за съхранение на данни, във вътрешната му памет или чрез допълнителна такава.

![](_page_42_Picture_3.jpeg)

**забележка:** The Colorado не е съвместим с Windows® 95, 98, Me, или NT. Също не е съвместим с Mac® OS 10.3 или по-ранна версия.

### *Зареждане и изтриване на файлове*

#### **За зареждане на файл в Colorado или на SD карта:**

- 1. Махнете капака на батерията и сложете SD картата.
- 2. Свържете USB кабела с Colorado и с компютър.
- 3. Потърсете файловете, които искате да копирате.Маркирайте и изберете **Edit** > **Copy**.
- 4. Отворете **Garmin** > **GPX**, **Garmin** > **Profiles**, или **SD card drive/volume**. Изберете **Edit** > **Paste**.

6. Натиснете **Eject** ,когато прехвърлянето приключи.

#### **Изтриване на файл:**

 Отворете Garmin или SD картата. Маркирайте файла и натиснете бутона **Delete** от клавиатурата на компютъра.

![](_page_43_Picture_3.jpeg)

**внимание:** При изтриване на файлове, внимавайте ДА НЕ ИЗТРИЕТЕ предварително зареданата карта. ТЯ НЕ СЕ ВЪЗСТАНОВЯВА.

### **Прикрепване на карабинера**

За Ваше удобство идва с карабинер Colorado.

#### **Прикрепване на карабинера:**

- 1. Сложете го, както е показано на картинката.
- 2. Плъзнете, докато щракне.
- 3. За махане на карабинера ,повдигнете долната му част и го бутнете обратно.

![](_page_44_Picture_1.jpeg)

**Прикрепване към Colorado**

This [language] version of the Colorado Series English manual (Garmin part number 190-00751-00, revision A) is provided as a convenience. If necessary, please consult the most recent revision of the English manual regarding the operation and use of the Colorado Series.

GARMIN IS NOT RESPONSIBLE FOR THE ACCURACY OF THIS [LANGUAGE] MANUAL AND DISCLAIMS ANY LIABILITY ARISING FROM THE RELIANCE THEREON.

**For the latest free software updates (excluding map data) throughout the life of your Garmin products, visit the Garmin Web site at www.garmin.com.**

![](_page_47_Picture_3.jpeg)

© 2007 Garmin Ltd. or its subsidiaries

Garmin International, Inc. 1200 East 151st Street, Olathe, Kansas 66062, USA

Garmin (Europe) Ltd. Liberty House, Hounsdown Business Park, Southampton, Hampshire, SO40 9RB UK

> Garmin Corporation No. 68, Jangshu 2nd Road, Shijr, Taipei County, Taiwan

> > www.garmin.com